# 高速脱机飞行打孔控制器说明书

V1.0

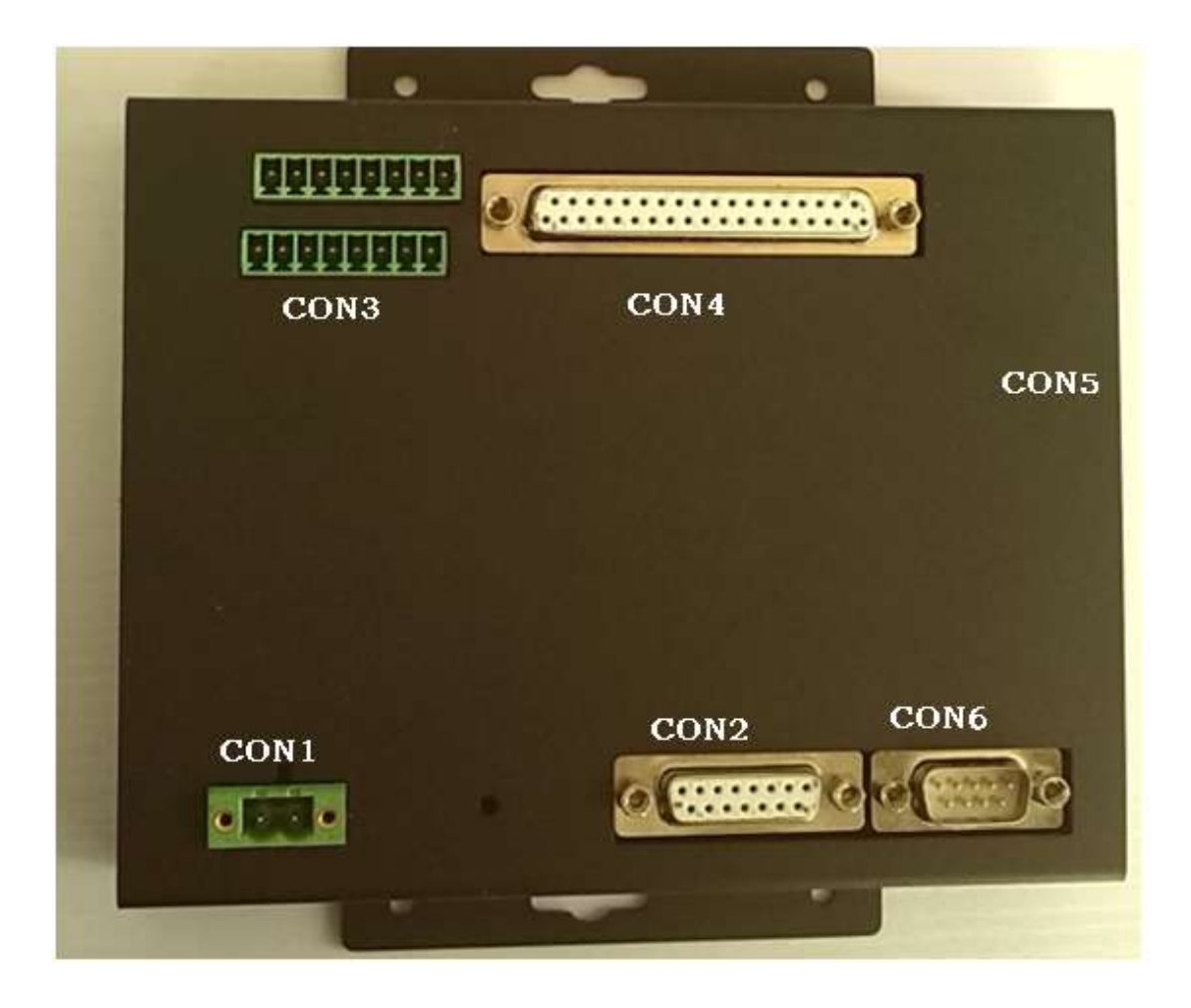

## 目录

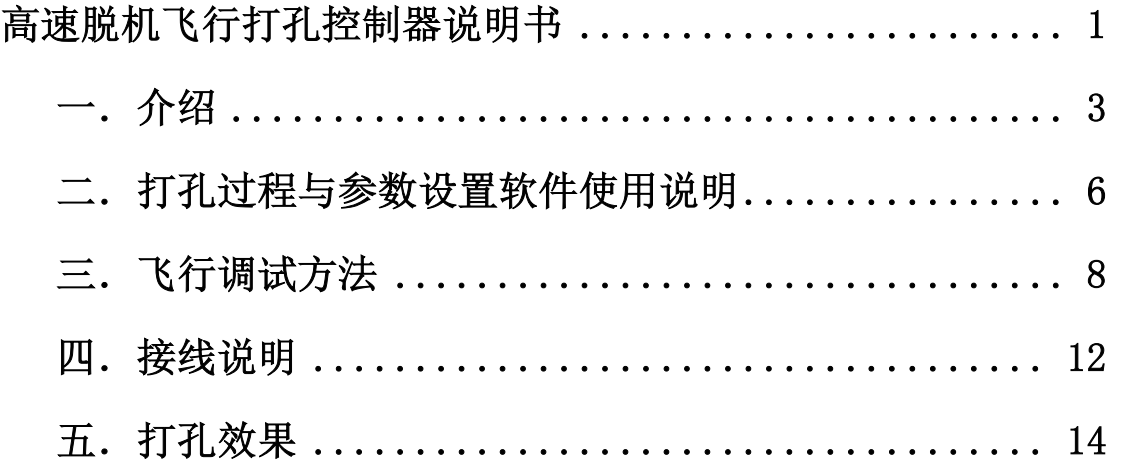

## 一.介绍

高速脱机飞行打孔控制器,是专用的激光打孔控制器,配有专用参 数设置软件,具有振镜控制与飞行功能,能够实现单轴飞行,双轴直 线飞行, 双轴圆弧飞行功能, 可以控制 CO2 激光器, 光纤激光器等 各种激光器,最小脉宽 20ns。该控制器的特点是:飞行速度快,具 有脱机功能,双轴飞行,适用于圆盘加工流水线或平台。

脱机工作原理是, 参数设置软件通过网线与控制器建立连接后, 可以进行各项参数的设置,设置后立刻生效(蜂鸣器发出"嘀"的短 鸣声)并保存,下次断电上电后以新参数工作。

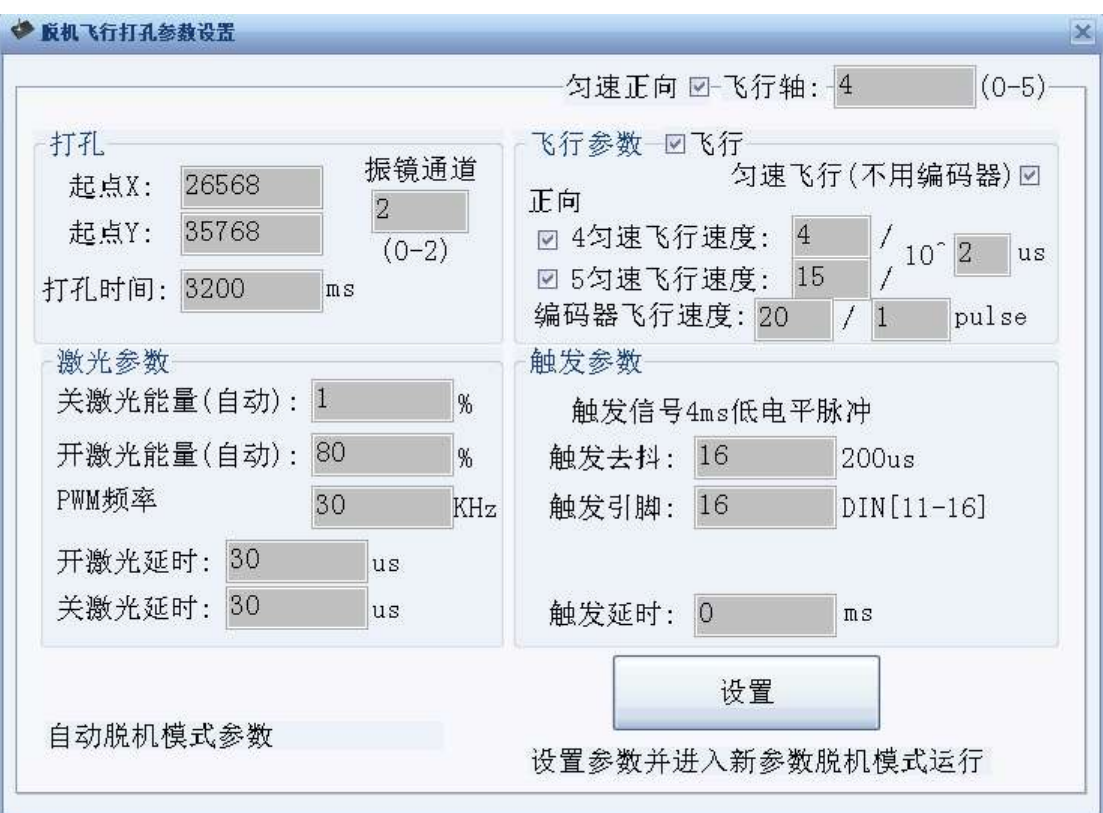

实物如下图:

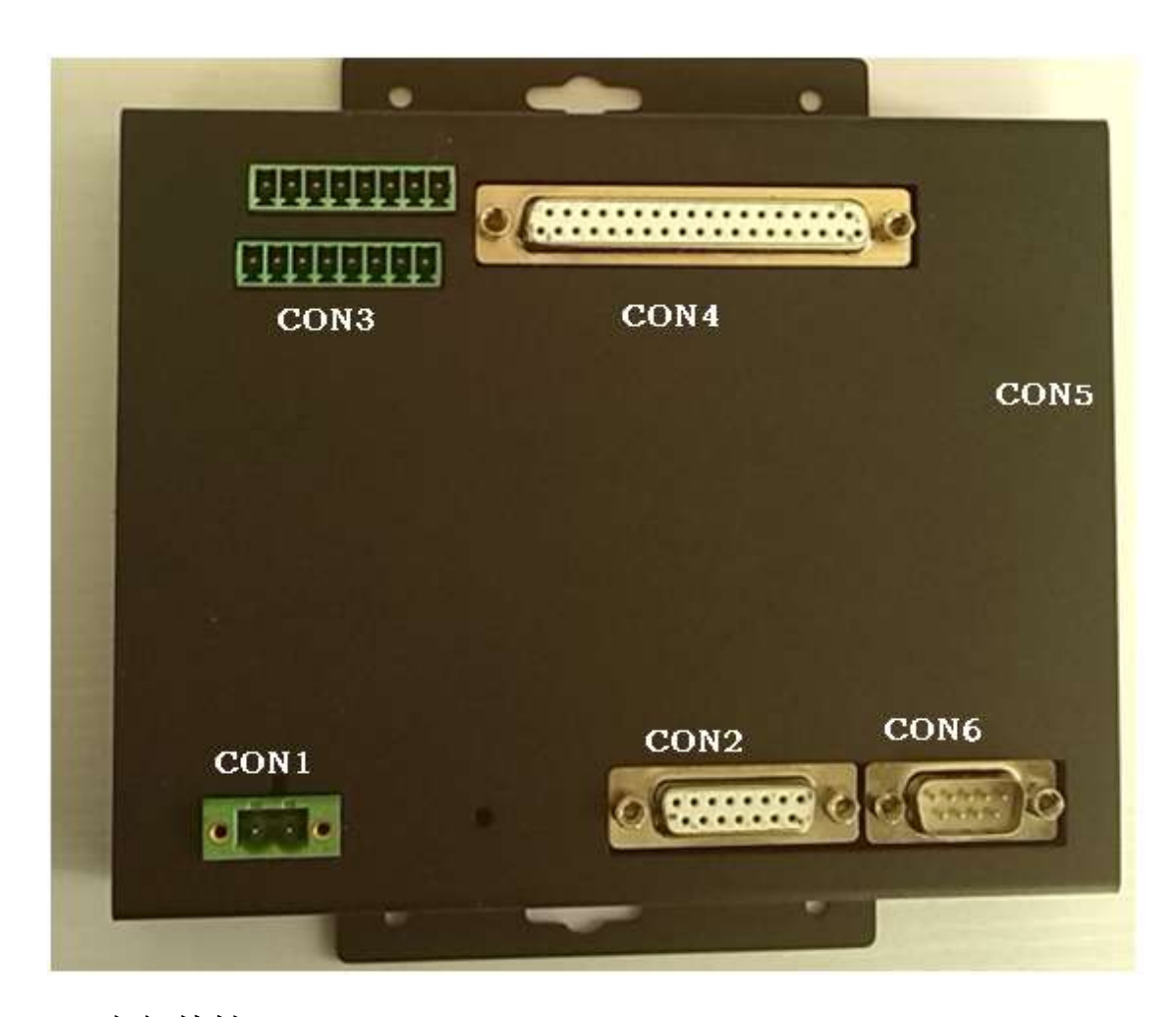

#### 电气特性:

- 1. 直流 5V 供电, 电流 3A
- 2. CON4 数字 IO 信号与 PWM 接口, 5V 电平,非隔离。 与 24v 等外部开关相连,需要另配光耦隔离模块。
- 3. CON2 数字振镜接口 XY2-100 标准接口
- 4. CON5 标准 100M 以太网接口

飞行打孔性能指标:20 孔/秒,飞行打孔时间超过 50ms 孔不变形 控制器上电与激光器上电顺序:控制器上电 10 秒钟后才进入就 绪工作状态(以蜂鸣器嘀嘀两声为准),之后开激光器电源

## 二.打孔过程与参数设置软件使用说明

飞行打孔的流程与节拍如下图,请与参数设置软件相对照来了解 参数含义。触发延时主要用于触发开关安装过程中的调节,一般没有 使用,设置为 0.

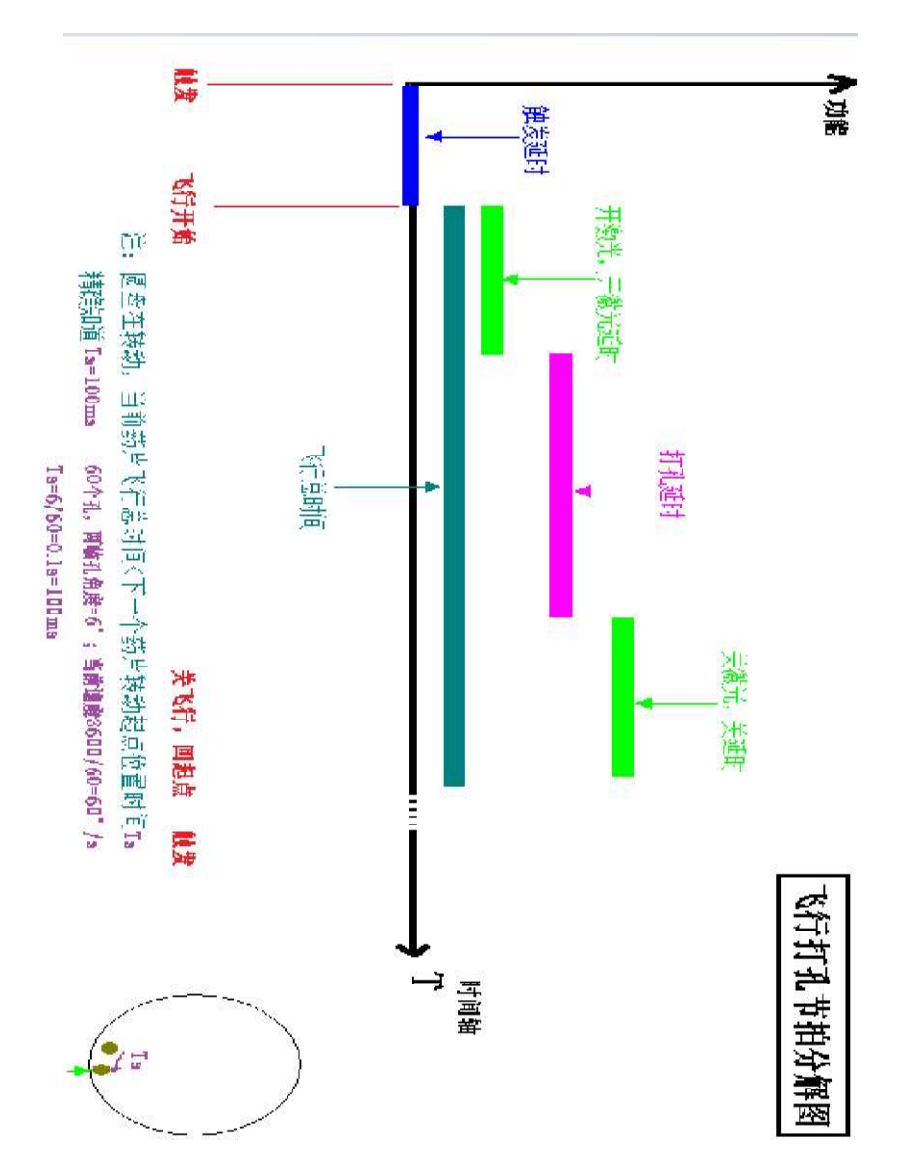

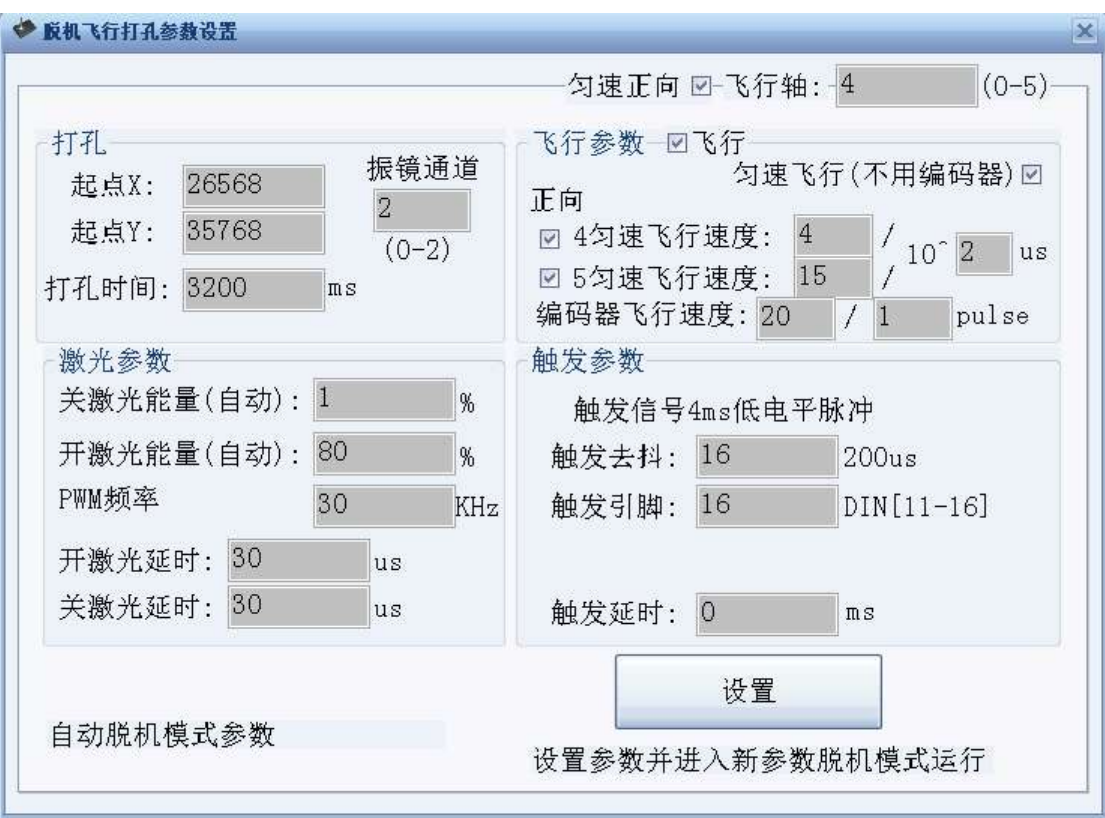

触发引脚设置对应设置 CON4 中的 DIN11-16 信号,触发去抖时间 (单位 200us)用于防止机械抖动,造成误操作。

【激光参数】部分的设置是指 CO2 激光器的相关参数设置, CO2 激光器通过 PWM 信号控制,占空比对应能量,频率根据不同材料设 置,有些药片薄膜设置在 40KHz 频率,具体以测试效果为准。

开激光延时与关激光延时,是为了保证激光能量切换时不造成能 量不到位, 或者拖尾现象, 根据实际测试各设置 30us 为宜, 具体可 根据效果调节。

实际开机工作后,激光器一直处于工作状态,通过能量调节来进 行开关激光工作,如软件设置界面,关激光能量设置 1%,开激光能 量可根据实际使用情况设定。

【飞行参数】部分可以设置是否飞行,使用匀速飞行还是编码器 飞行,4,5 通道数字振镜的飞行方向与飞行速度。4,5 表示振镜通道, 0,1,2,3 是模拟振镜通道,4,5 是数字振镜通道,1 个振镜 2 个通道。

打孔起点,是指静态时打孔位置,打孔时间是指激光停留在指定 打孔位置的时间。

一般需要调整的参数有: 打孔时间,开激光能量,**4** 飞行速度, **5** 飞行速度。

注意:用网线连接控制器与 **PC** 后,需要设置 **PC** 的 **IP** 地址为 **192.168.1.88.** 这是为了保证与控制器在同一个网段,控制器的 **IP** 地 址是固定的 **192.168.1.55.** 如果软件提示连接不上,需要检查网线以 及 **IP** 地址设置,可以使用 **ping** 命令。

### 三.飞行调试方法

比如实际场合如下图所示。红线标的振镜坐标轴的指示方向,因 为接线的原因,4,5 轴可能相反。

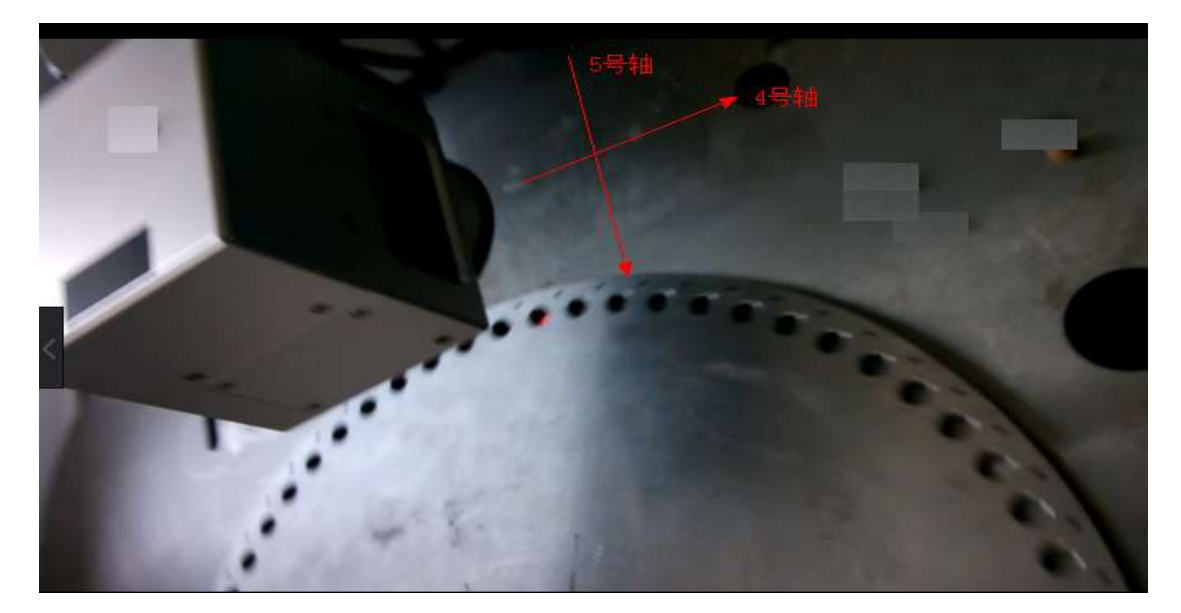

具体的调试方法是,

## 1. 调整飞行方向,确定飞行主轴

一般圆盘飞行,飞行加工轨迹是一段圆弧,其中大幅偏移的轴为 主轴,小幅度偏移的为辅轴。如上图, 4 号轴为主轴。

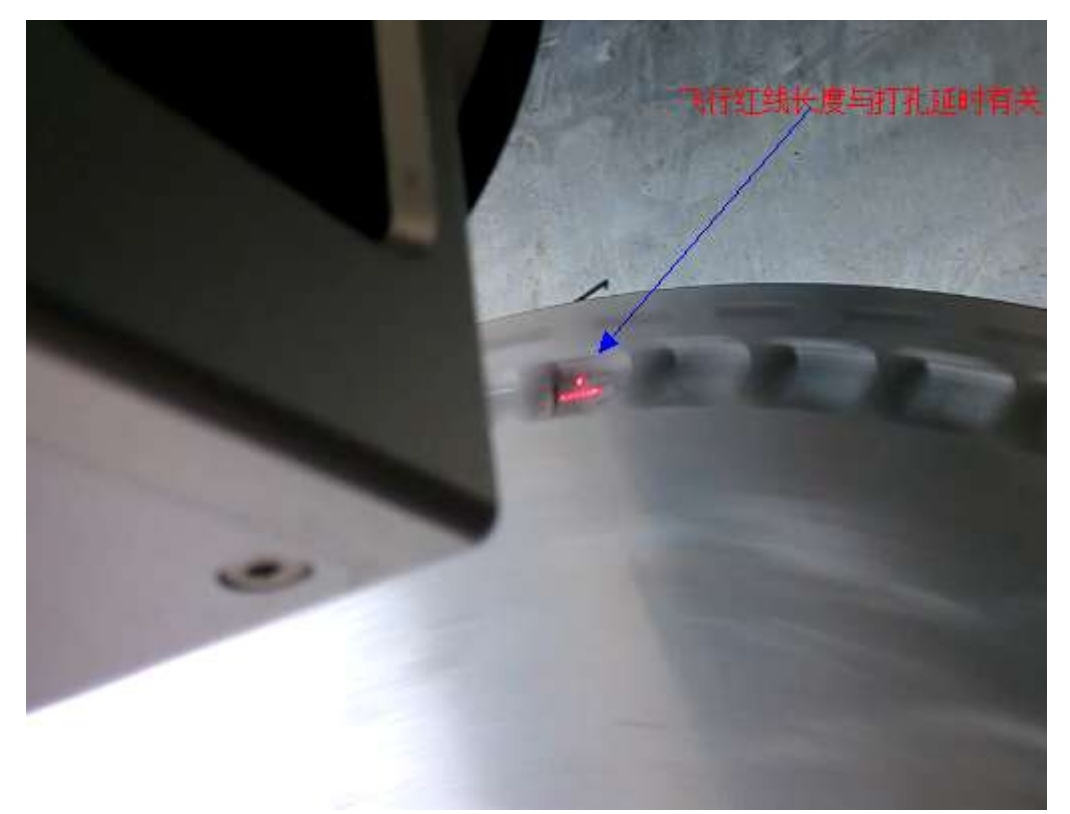

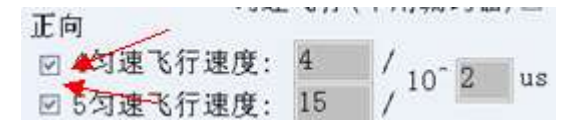

首先将打孔时间改成 30ms(时间长一点,这样飞行轨迹距离长, 方便肉眼观察),将 **4** 或者 **5** 的飞行速度改成 **0**,另外一个设置为 **20**, 只让一个轴飞行(为了先找到飞行主轴),让圆盘静止,给一个触发 信号,这时振镜会做飞行打孔,注意观察红光飞行轨迹,确定飞行方 向是否与圆盘转动方向一致,如下图所示,圆盘逆时针转,那么左边 的飞行方向就对了,如果方向反了,要勾选(或去掉)对应的方向钩, 如果轴错了, 就将当前的设置为 0, 另外一个设置为 20.

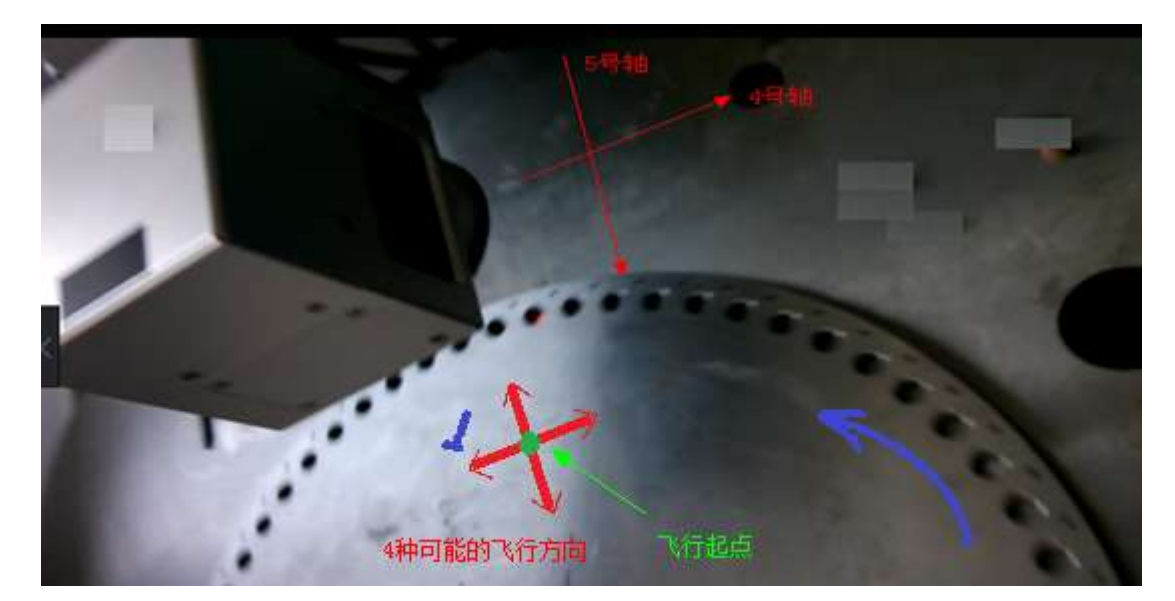

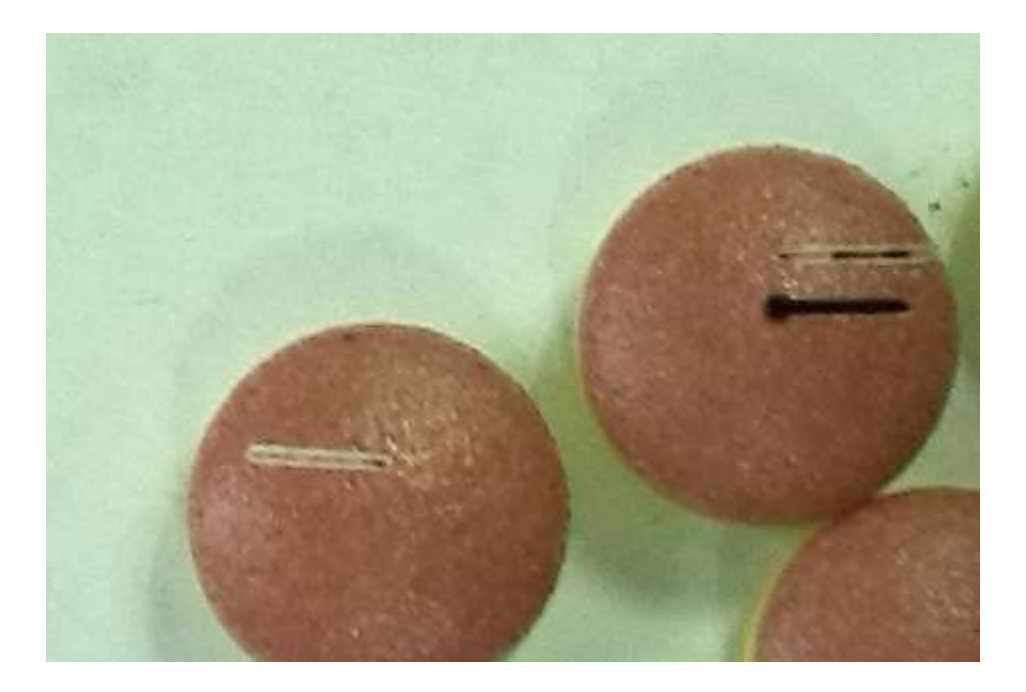

#### 2. 将飞行轨迹调整到相切

主轴和飞行方向调整正确以后,剩下的就是调整辅轴参数(从 1-50 调整),使飞行轨迹与转动方向的圆孔相切,如下图中间的轨迹是需 要调节的目标。

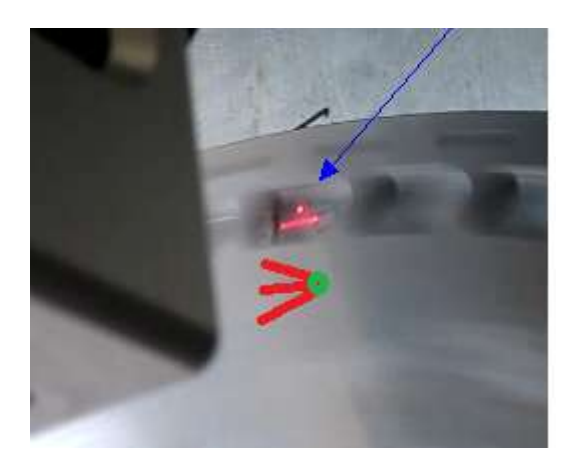

3. 将打孔调圆

微调参数将实际打孔效果调圆,如下两种情况,需要将对应飞行 轴速度调大或者调小,需要注意的一点是,可能参数会调多了,那么 实际效果就会向另外一个方向成长条形,因此要注意观察。

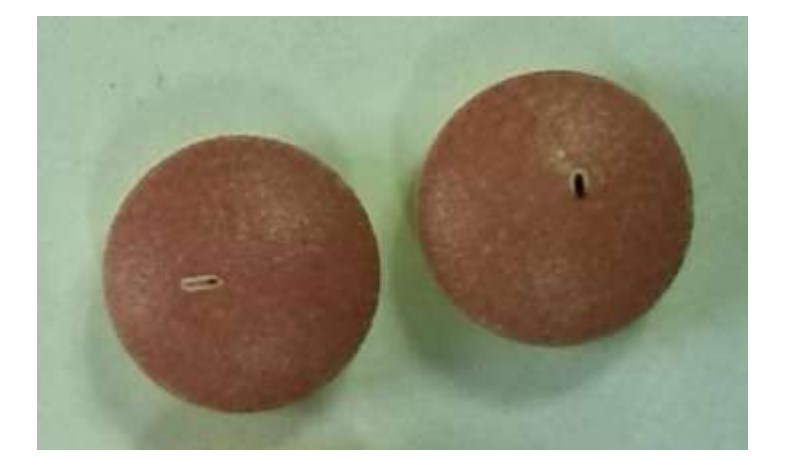

建议一次知道打 2 个样品,进行观察,并做好记录工作,推荐使 用腾讯微云的笔记功能来做记录(记录好参数,立刻手机拍照存档)。

四.接线说明

- **CON1 ----5v** 直流输入,**3A**
- **CON2----DB15** 数字振镜接口,标准 **XY2-100** 接口,**1** 通道(编号 **2**)
- CON3----模拟振镜接口, 2 通道(通道编号 0.1), 可接 2 个振镜
- CON4----DB37 外部 IO 信号接口(需要接激光器能量控制信号 PWM 和触发打孔触发信号, 编码器信号)

**DB37.2** 接 **CO2** 激光器 **PWM** 正 **DB37.12** 接 **CO2** 激光器 **PWM** 负 DB37.34 接编码器 A-----DIN13 DB37.36 接编码器 B-----DIN15

联系人: 刘工 QQ: 67336830 TEL: 18971190302 12

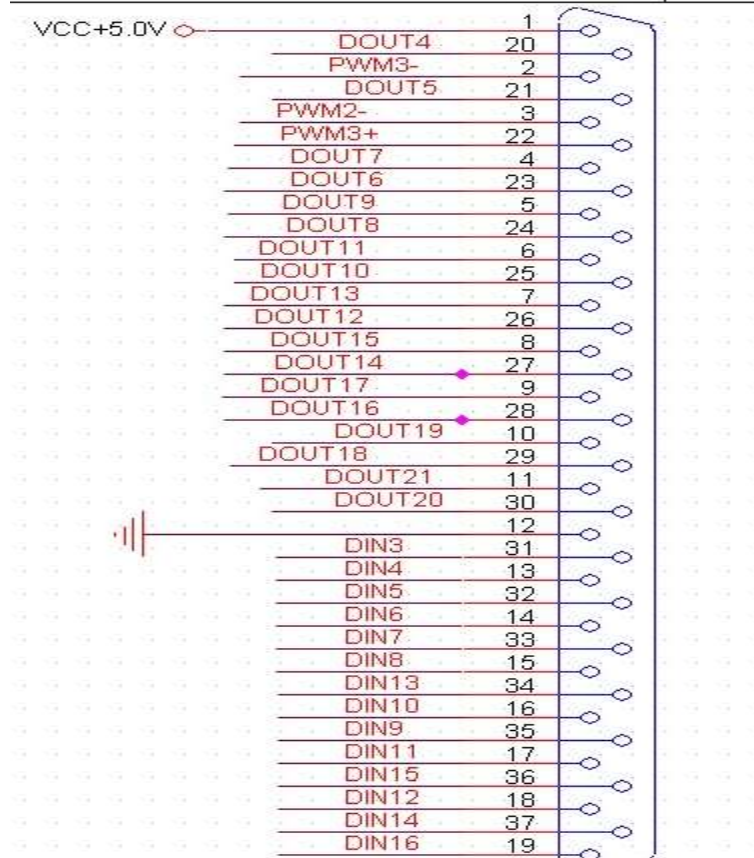

通过下图光耦模块(2x4,8 通道)接 24V 外部触发信号输入

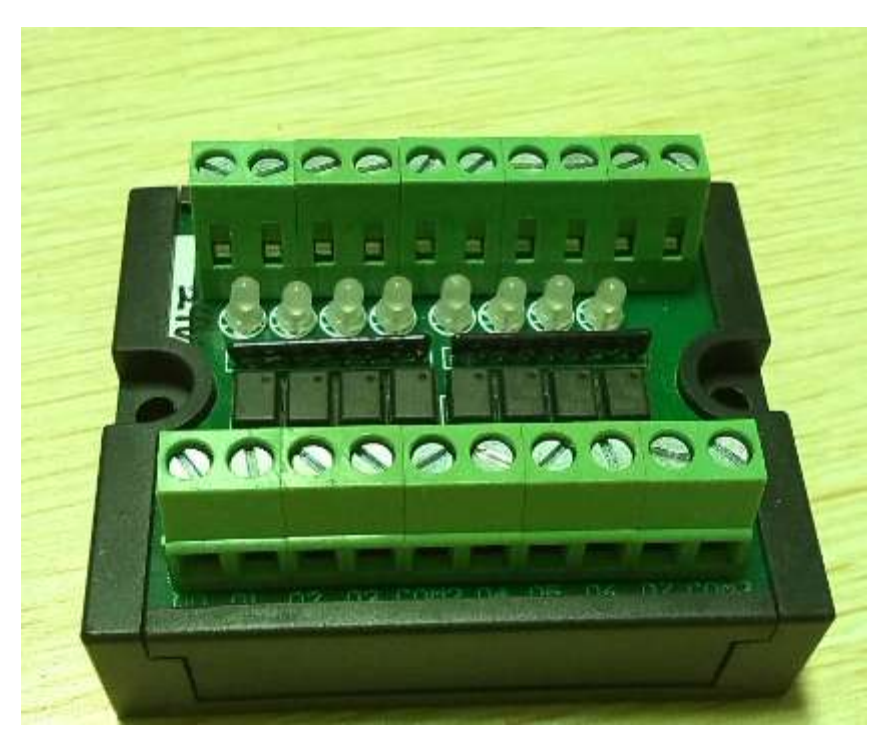

联系人: 刘工 QQ: 67336830 TEL: 18971190302 13 13

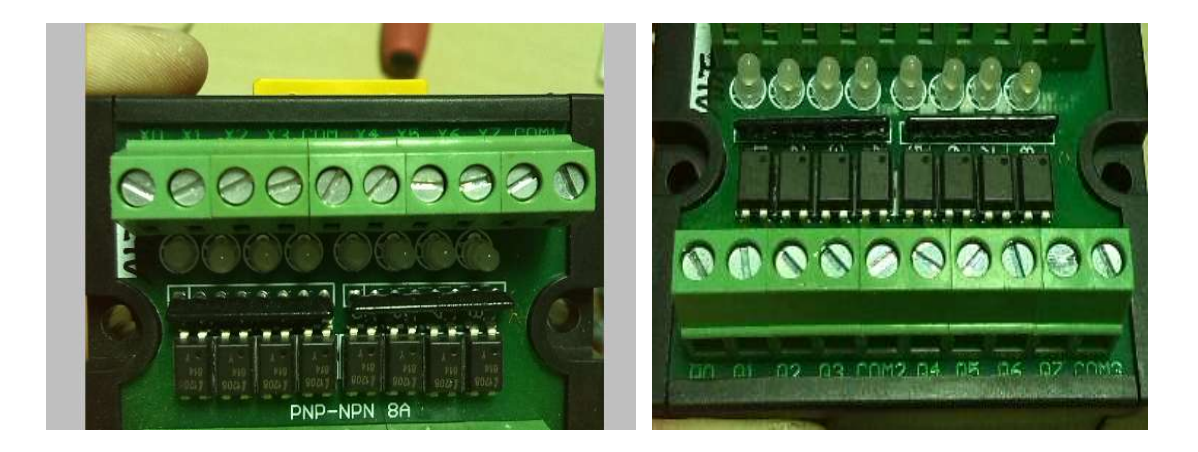

这个模块是 2 个独立的 4 隔离通道组成

● X0~X3 输入 (24v), Q0~Q3 输出 (5v)

● X4~X7 输入 (24v), Q4~Q7 输出 (5v)

**COM1** 接 **24v** 正

**COM3** 只能接 **5V** 的负极(**DB37.12** 或者 **5V** 电源的负极)

**X7** 接 **24v** 触发信号输入**(**低电平有效**)**

**Q7** 接 **DB37.19**

五.打孔效果

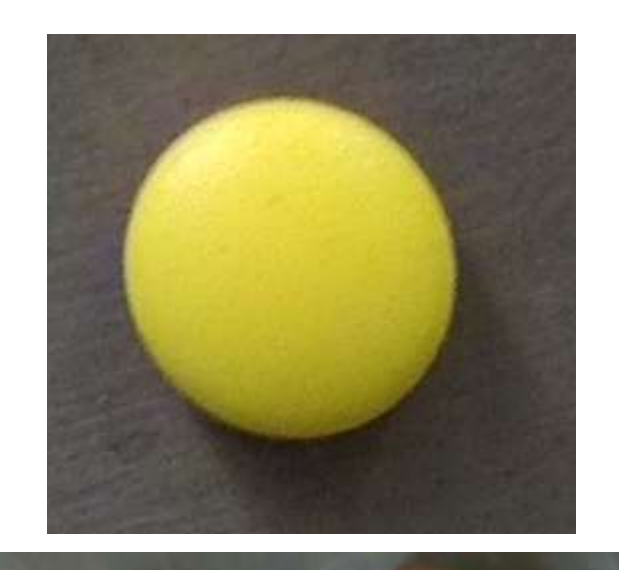

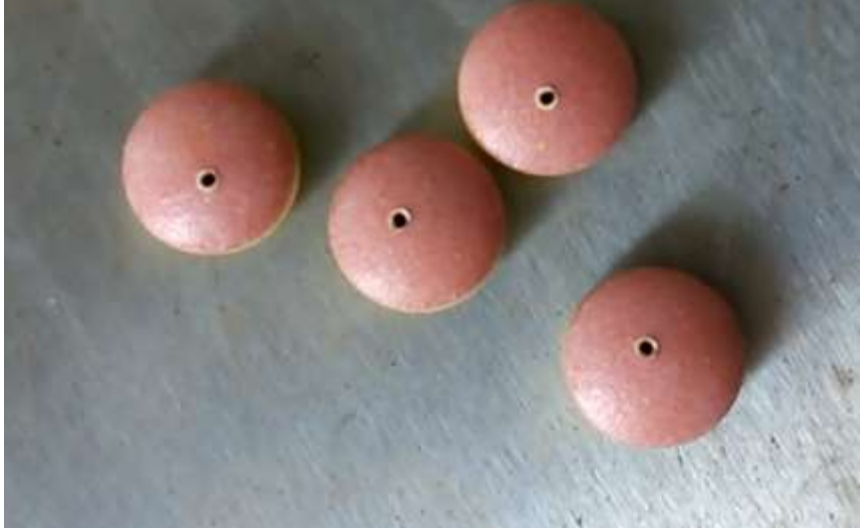